## **CSE423: Embedded System Summer-2020 Serial Communication**

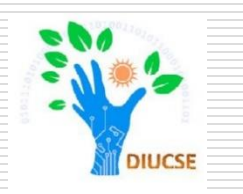

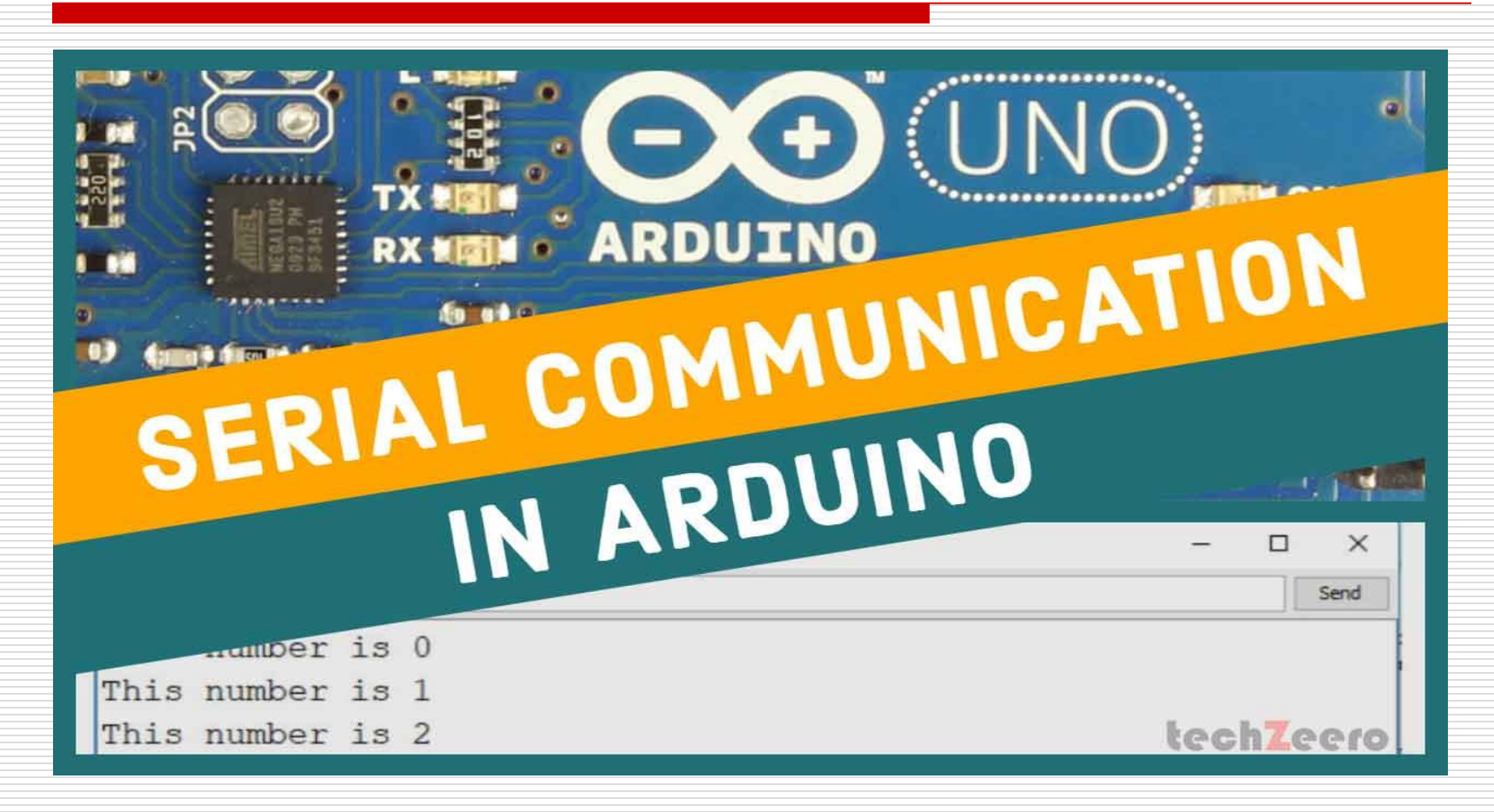

# **Todays Lecture**

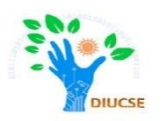

- *Understanding Serial Communication*
- *Understanding Serial Library*
- *Application of Serial Library*
- *Additional functions*

What is Library

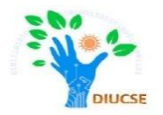

A **procedure** is a list of things to do. A **library** is a big collection of procedures, where all the procedures are related!

Let's say, we want to control a motor, you may want to find a Motor Control Library: a collection of procedures that have already been written for you and available to use.

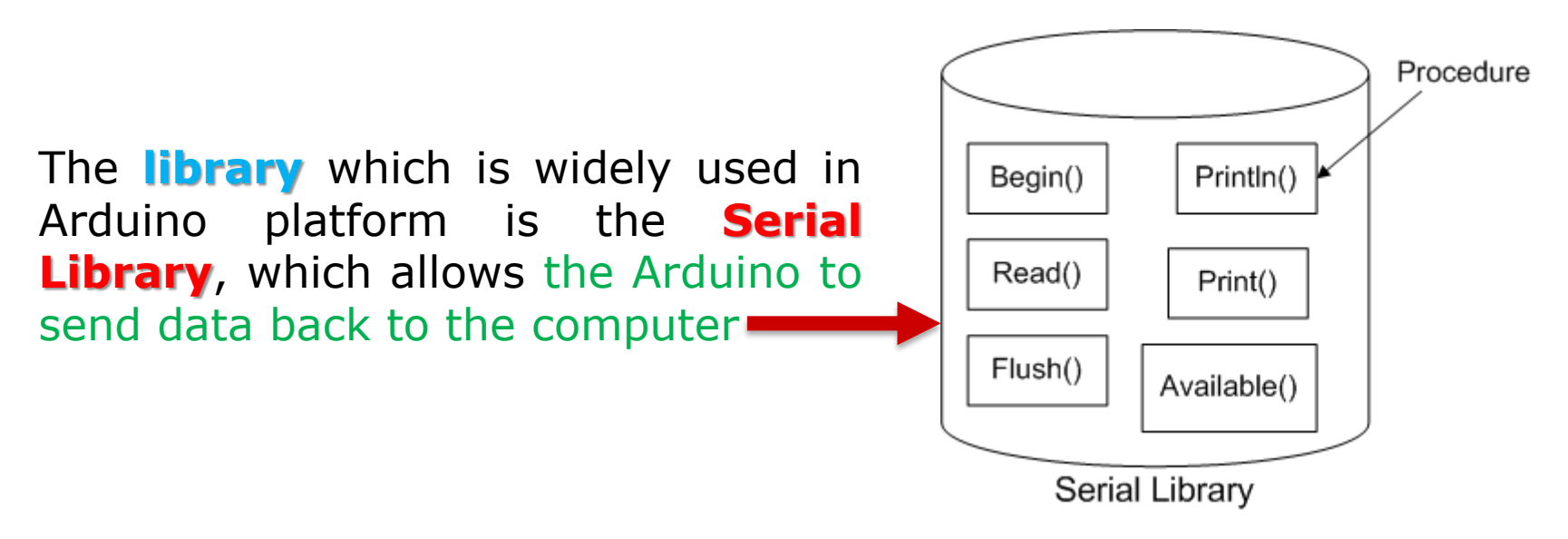

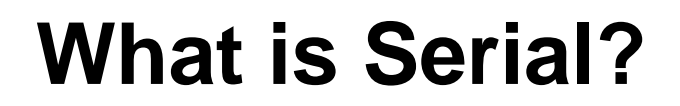

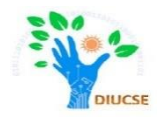

The word serial means "one after the other". For example, a serial killer doesn't stop with one murder, but stabs many people one after the other. Serial data transfer is when we transfer data one bit at a time, one right after the other.

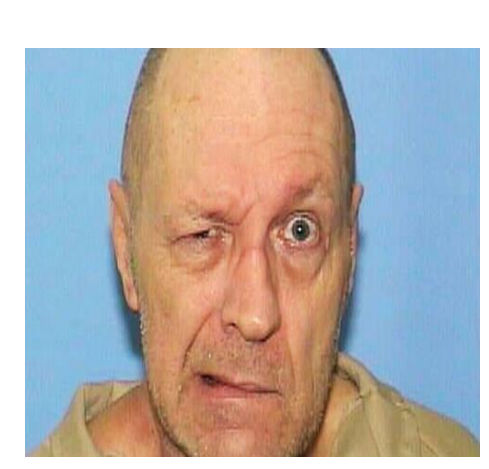

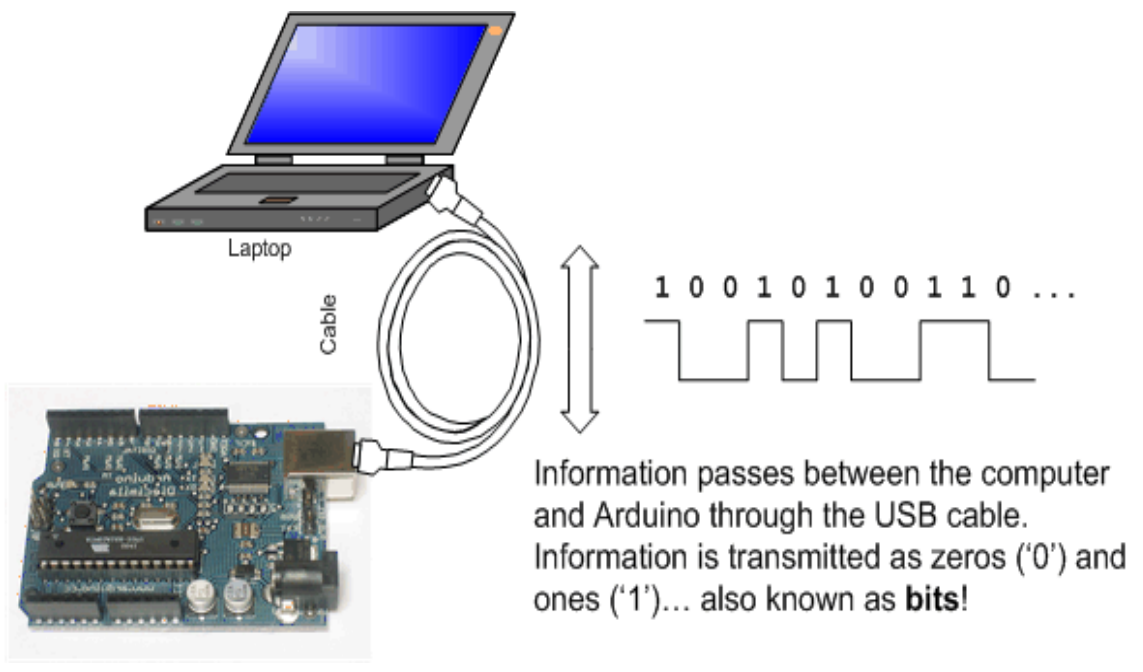

CSE423@DIU, Summer 2020

### **What is Serial?**

Information is passed back & forth between the computer and Arduino by, essentially, setting a pin high or low

#### **Serial Communication:**

We've actually used the Serial communications capability already by sending sketches to the Arduino! When you **Compile/Verify** what you're really doing is turning the sketch into **binary data** (ones and zeros). When you **Upload** it to the Arduino, the bits are shoved out one at a time through the USB cable to the Arduino where they are stored in the main chip.

Next time you upload a sketch, look carefully at the two LEDs near the USB connector, they'll blink when data is being transmitted. One blinks when the Arduino is receiving data **(RX)** and one blinks when the Arduino is transmitting data (**TX**)

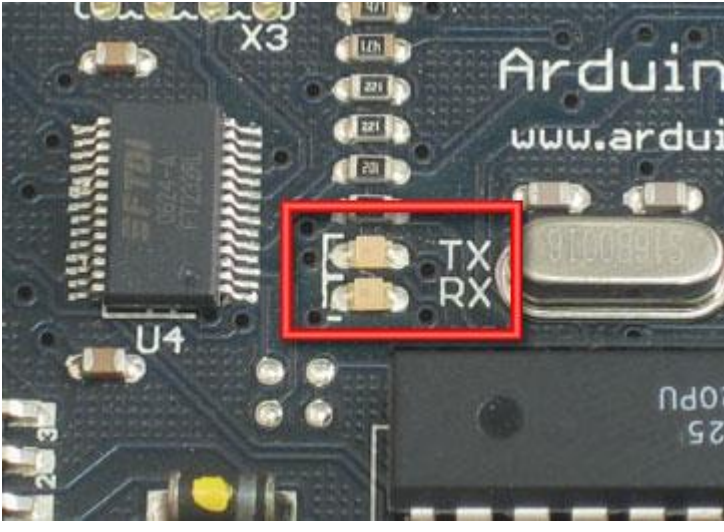

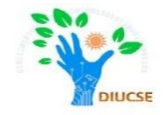

# **Serial communication**

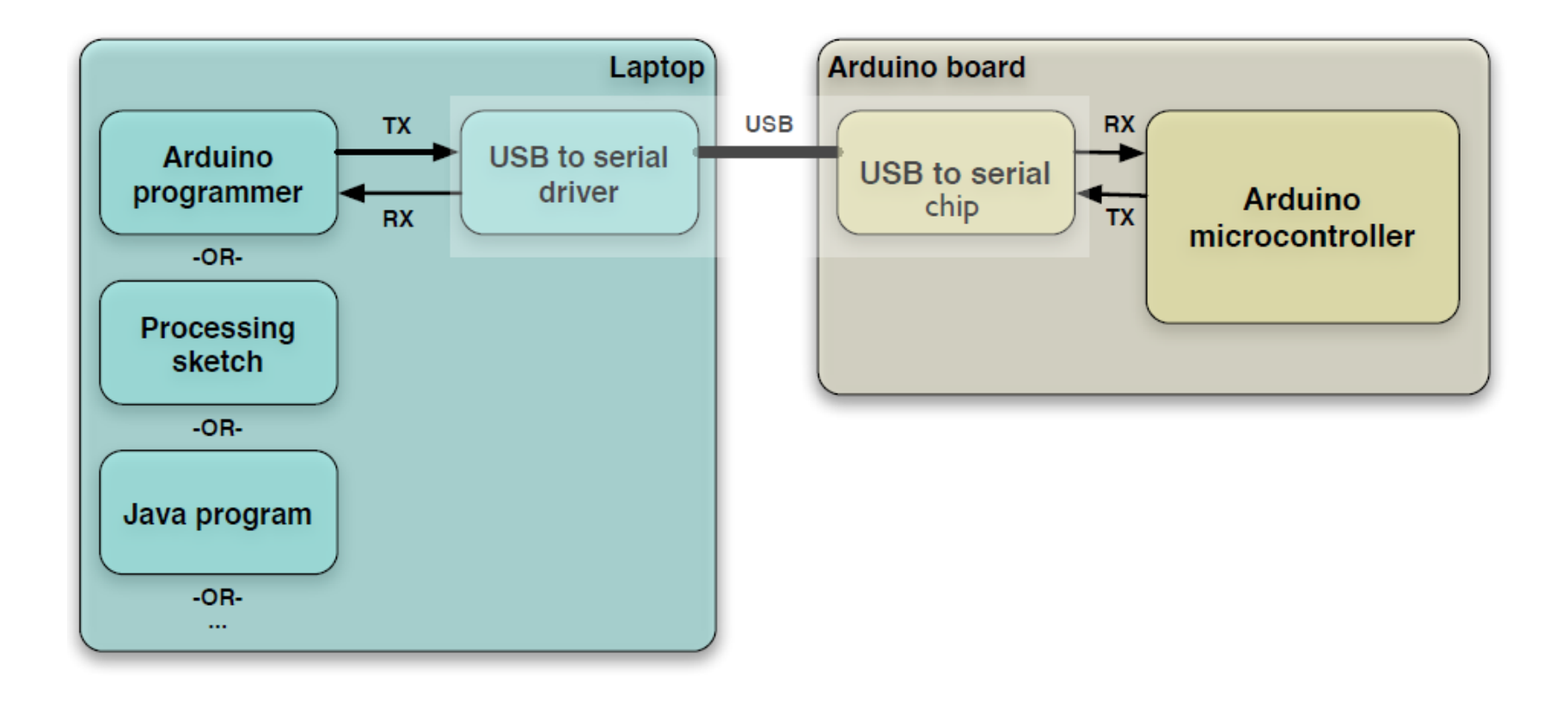

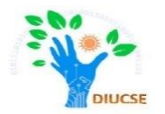

```
void setup() \sqrt{2} // run once, when the sketch starts
{
 Serial.begin(9600); \frac{1}{2} // set up Serial library at 9600 bps
 Serial.println("Hello world!"); // prints hello with ending line break
}
```

```
\{}
```
**void loop()**  $\sqrt{2}$  // run over and over again

// do nothing!

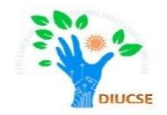

We definitely see that there is a **Serial** thing going on, and it looks like there is a procedure call as well. This is a **library procedure call**. The library is called **Serial** and inside the library is a procedure called **begin**.

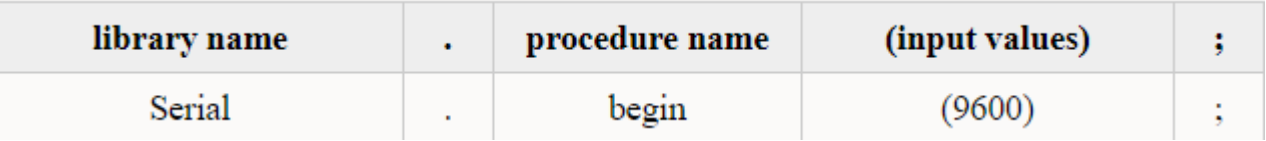

If there's no library name, it means that the procedure is in the 'default' collection of procedures we use.

So there's some mystery procedure that's called **begin**, well it's not too tough to figure out what it might do. It's the procedure that gets the Serial stuff ready. But what's the **9600** about?The comment says **9600 bps**, and just so you know bps stands for bits-per-second (we will refer to this as the **baud rate**).

OK so Serial.begin sets up the Arduino with the transfer rate we want, in this case 9600 bits per second

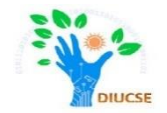

#### Serial.println("Hello world!");

This line also uses the **Serial** library, this time it's calling a procedure called **println** which is just a shorthand for "print line". Note that the 6th letter in **println** is the letter **L** not the number 1. This time the input is a quotation, the line of text we would like it to print. We use two **"**'s (double quotes) to indicate the beginning and end of a line of text.

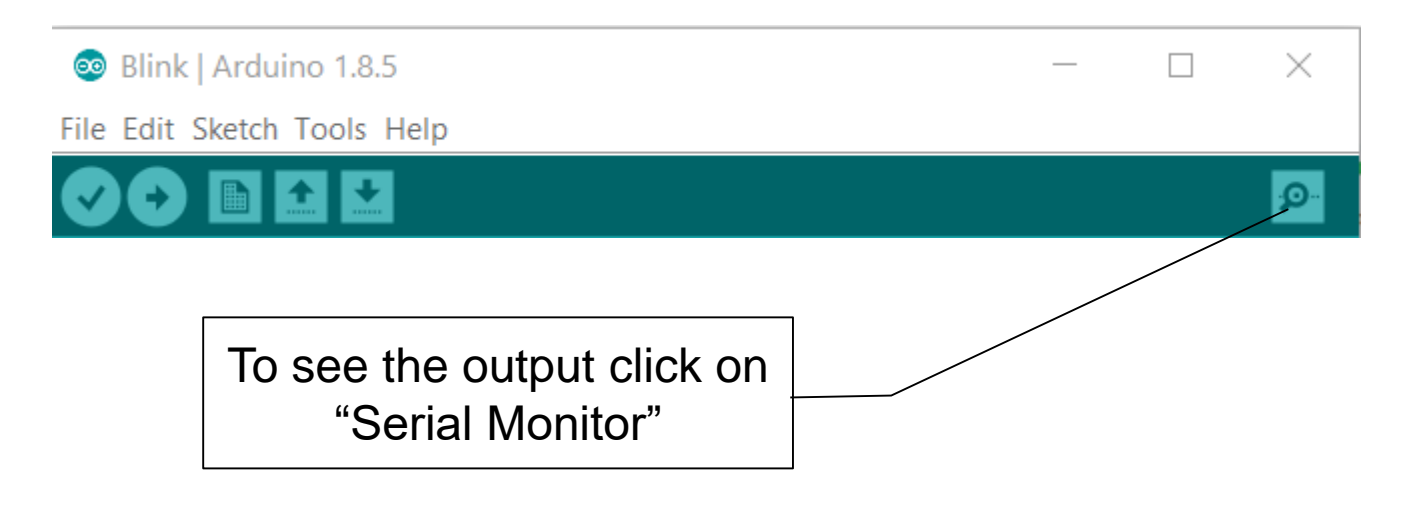

### Understanding Serial Library

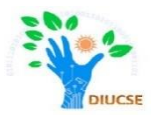

### Output is shown in Separate Window

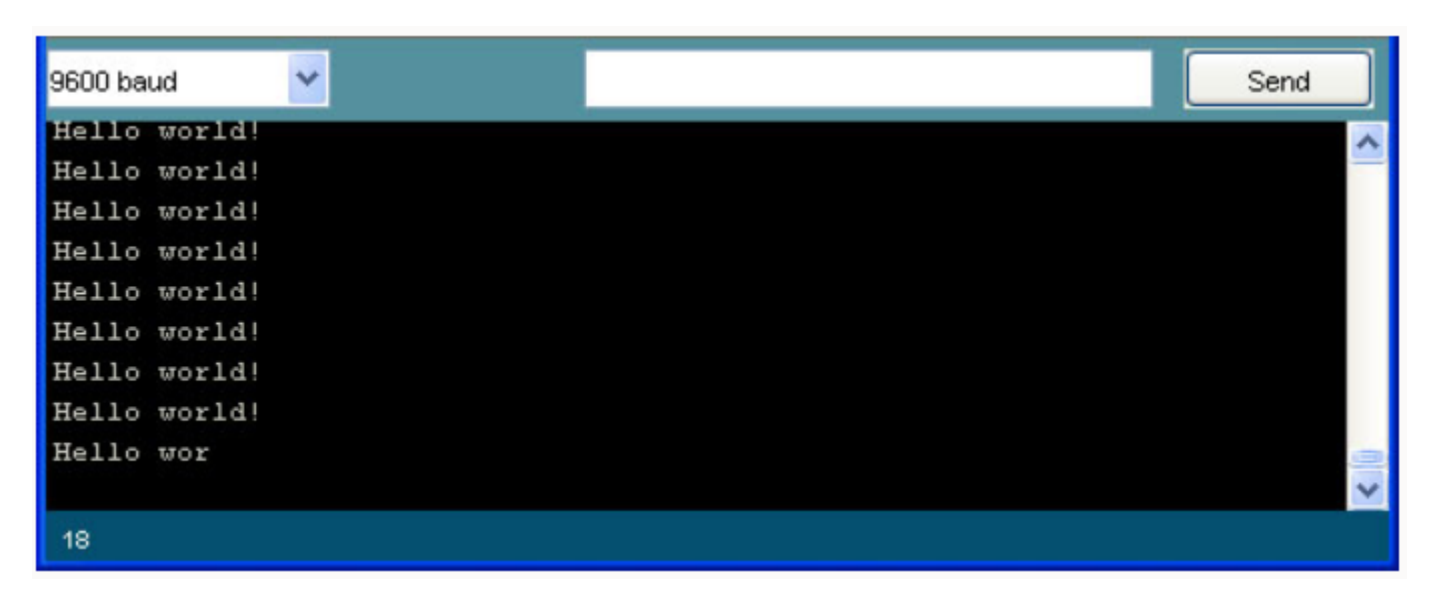

As serial communication passes information back and forth so, Arduino Board must be connected to see this output.

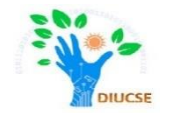

Here, we are addressing couple of most popular libraries related with Serial:

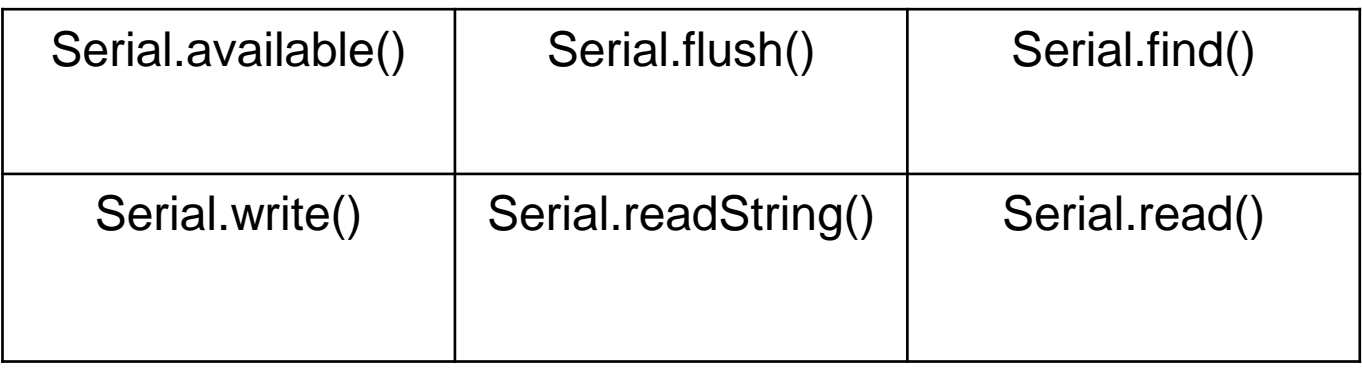

Reference Link:

[https://www.arduino.cc/reference/en/language/functions/communi](https://www.arduino.cc/reference/en/language/functions/communication/serial/) cation/serial/